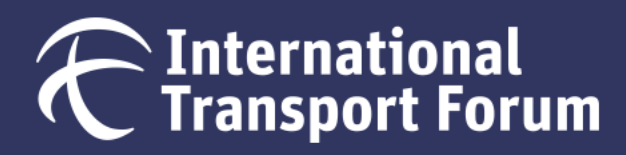

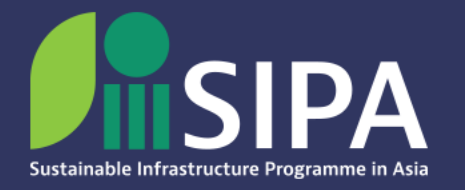

# DECARBONISING PATHWAYS FOR TASHKENT'S URBAN **MOBILITY**

Model Manual for Tashkent's Urban Mobility Model

July 2023

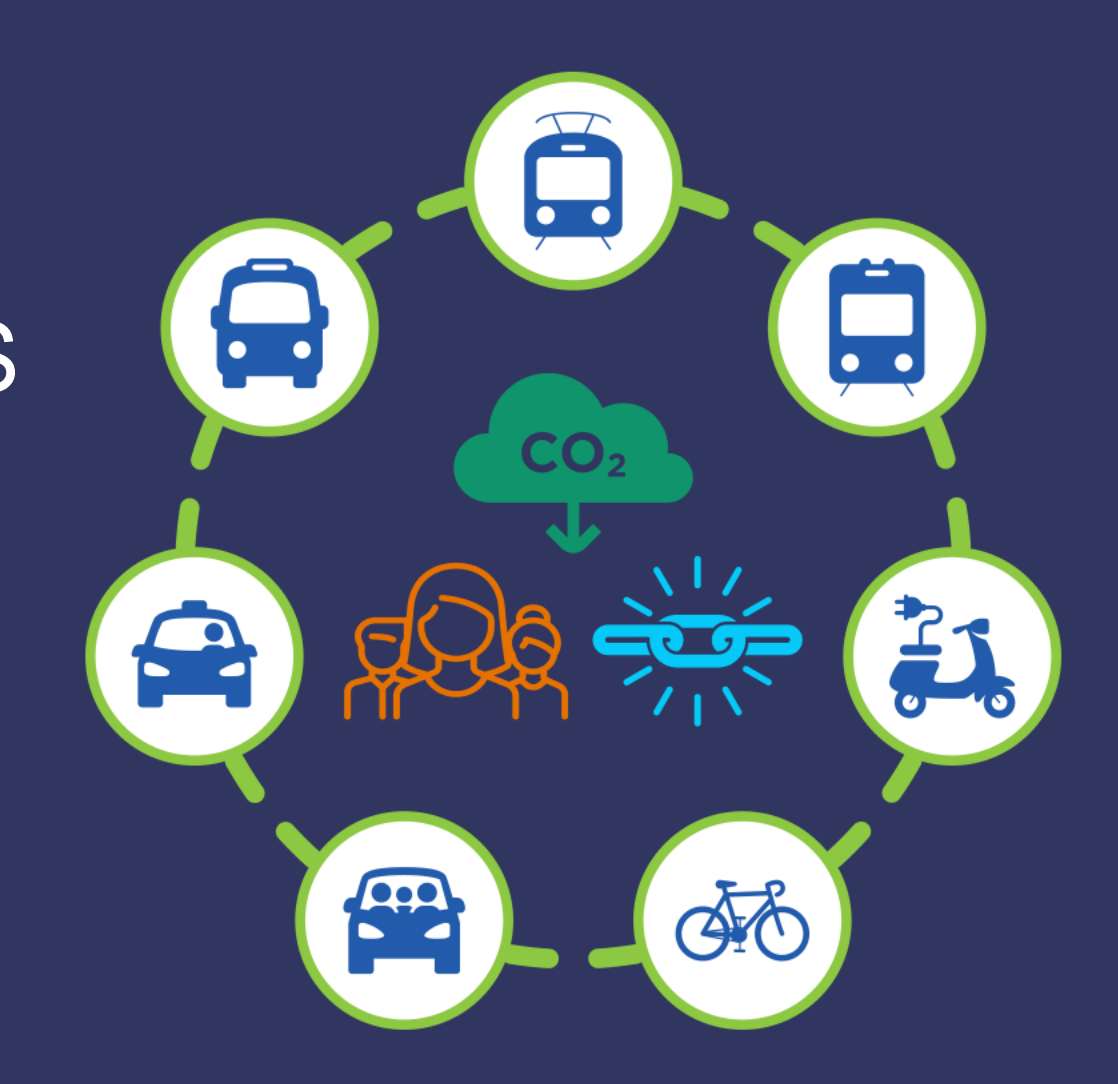

Supported by:

**Federal Ministry** for the Environment, Nature Conservation, **Nuclear Safety and Consumer Protection** 

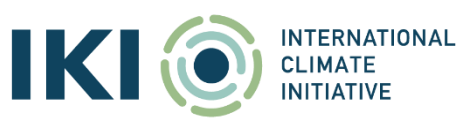

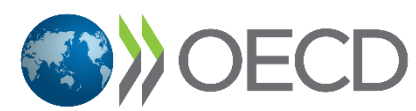

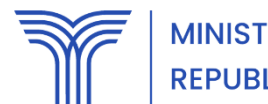

**MINISTRY OF TRANSPORT REPUBLIC OF UZBEKISTAN** 

based on a decision of the German Bundestag

### **Disclaimer**

- The results presented in the model should be regarded as an estimation derived from the best available data and information collected during the project. Its primary value lies in facilitating scenario comparisons rather than providing precise future values for certain indicators.
- The ITF warrants the outputs of the default scenarios in the model: Baseline, Current Policy and Climate Ambition. These scenarios are validated by the technical team and the Ministry of Transport of the Republic of Uzbekistan. The model allows to manually create alternative scenarios by adjusting input, however, the ITF does not endorse the outcomes of this exercise and should not be quoted as the source of any manual scenario results.
- The use of the model, its default scenarios and any other elements is free.
- This work is under the CC BY-NC-SA 4.0 Creative Commons license and can be freely adapted and shared for a non-commercial use.
- Please cite this work as: ITF (2023), "Tashkent's Urban Mobility Model", Sustainable *Infrastructure Programme in Asia – Transport*, OECD Publishing, Paris.

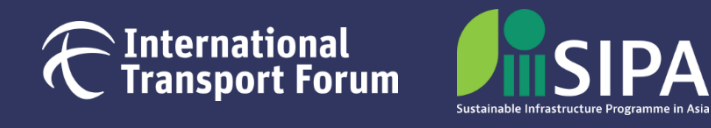

### **[1. Project overview](#page-3-0)**

### **[2. Introduction](#page-4-0)**

### **[3. Model components](#page-6-0)**

- 
- <u>Modelling scope</u><br>■ <u>Modelling structure</u><br>■ <u>Main functions</u><br>■ <u>Input data</u><br>■ <u>Sub-models</u><br>■ <u>[Detailed outputs](#page-29-0)</u>
- **E** [Main functions](#page-11-0)
- **<u>[Input data](#page-20-0)</u>**
- **Bub-models**
- 

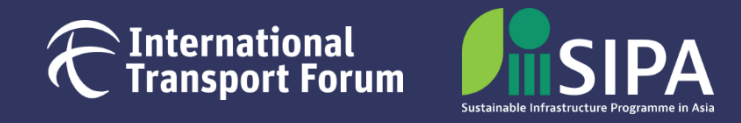

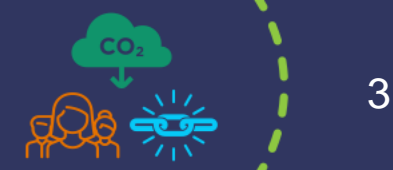

## <span id="page-3-0"></span>**Project overview**

- As part of SIPA, the Sustainable Infrastructure Programme in Asia, a **national roadmap study** was conducted in **Uzbekistan**.
- It focused on **decarbonising urban passenger transport in Tashkent**, emphasising the role of public transport.
- The main deliverables of this study are the **Public Transport Improvement Plan for Tashkent** and the **Tashkent Urban Mobility model**.
- This manual aims to guide users in utilising the model to support local policy building.

**[Access more information and project deliverables.](https://www.itf-oecd.org/decarbonising-pathways-urban-mobility-uzbekistan)**

**Development** of a tailored strategic urban mobility model for Tashkent based on the ITF methodology and city-specific data **Data collection** in cooperation with stakeholders in Uzbekistan **Scenario definition** with partners in Uzbekistan: analysis of existing, planned and potential policy measures **Model handover** to the Ministry of Transport for supporting local policy building

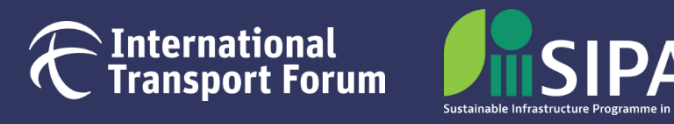

## <span id="page-4-0"></span>**Introduction**

**General information about the model**

- The model is built in **Microsoft Excel** (macro-enabled workbooks)
- It is based on the **ITF Global Urban Passenger Model**, from which the structure, formulas and initial calibration were extracted
- The model covers the administrative boundaries of the City of Tashkent and relies on inputs from local stakeholders and open-source platforms:
	- o Ministry of Transport of the Republic of Uzbekistan
	- o Agency of Statistics under the President of the Republic of Uzbekistan
	- o Ministry of Internal Affairs of the Republic of Uzbekistan
	- o JSC "Toshshahartransxizmat" (public transport operator)
	- o International Energy Agency (IEA), International Monetary Fund (IMF), OpenStreetMap

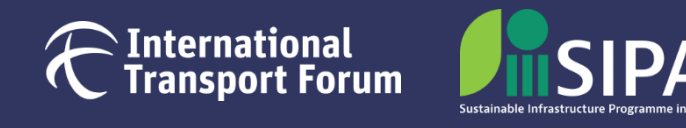

## **Introduction**

### **Model purpose**

It is a **strategic modelling tool** allowing to assess the impact of CO<sub>2</sub> mitigation measures:

- o **Infrastructure Expansion** (e.g. public transport infrastructure improvement)
- o **Public Transport Promotion** (e.g. increased frequencies, lower fares)
- o **Shared Transport Promotion** (e.g. car sharing, taxi market reform)
- o **Restrictive Measures** (e.g. parking restrictions, speed limitations)
- o **Pricing Measures** (e.g. road pricing, parking pricing)
- o **Vehicle Technology Development** (e.g. technology stock targets for private and public fleets)
- o **Other Measures** (teleworking, land use mixture)

The model develops policy scenarios between 2015 and 2050 and evaluates related transport activity and emissions.

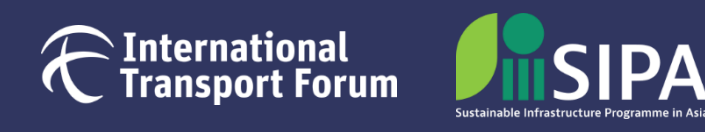

## <span id="page-6-0"></span>**Modelling scope**

### **Level of disaggregation**

To enhance the representation of urban mobility for different market segments, the model differentiates:

- o 14 modes (current and possible in the future)
- o 2 genders and 5 age cohorts
- o 6 trip distance bins
- o 5 fuel types (gasoline, diesel, electric, LPG/CNG, H2)
- o 5-year steps from 2015 to 2050

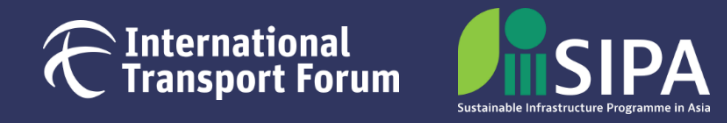

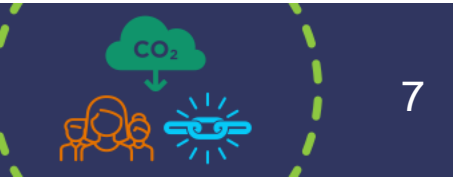

## **Modelling scope**

### **Transport modes**

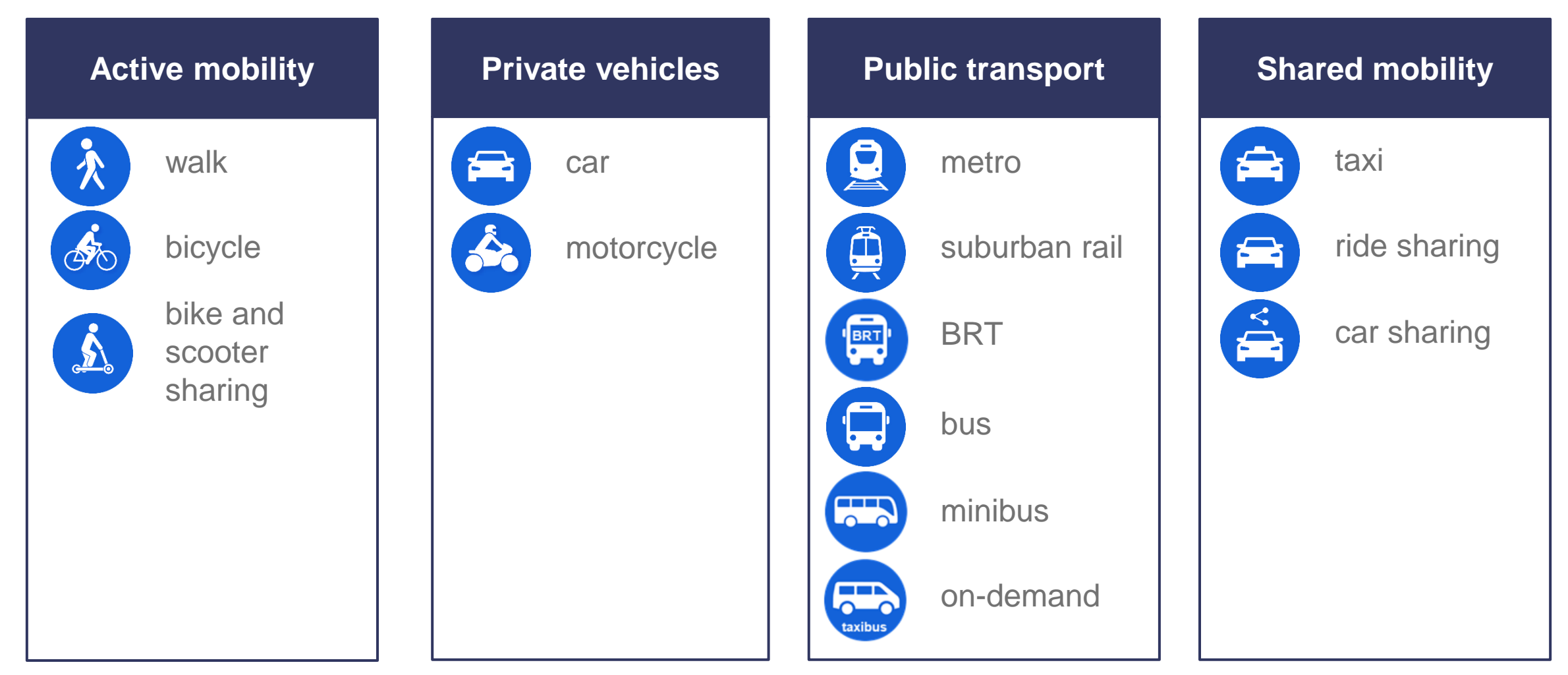

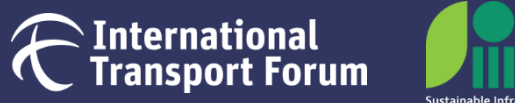

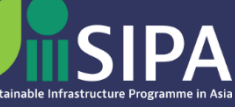

## **Modelling scope**

**Population and distance categories**

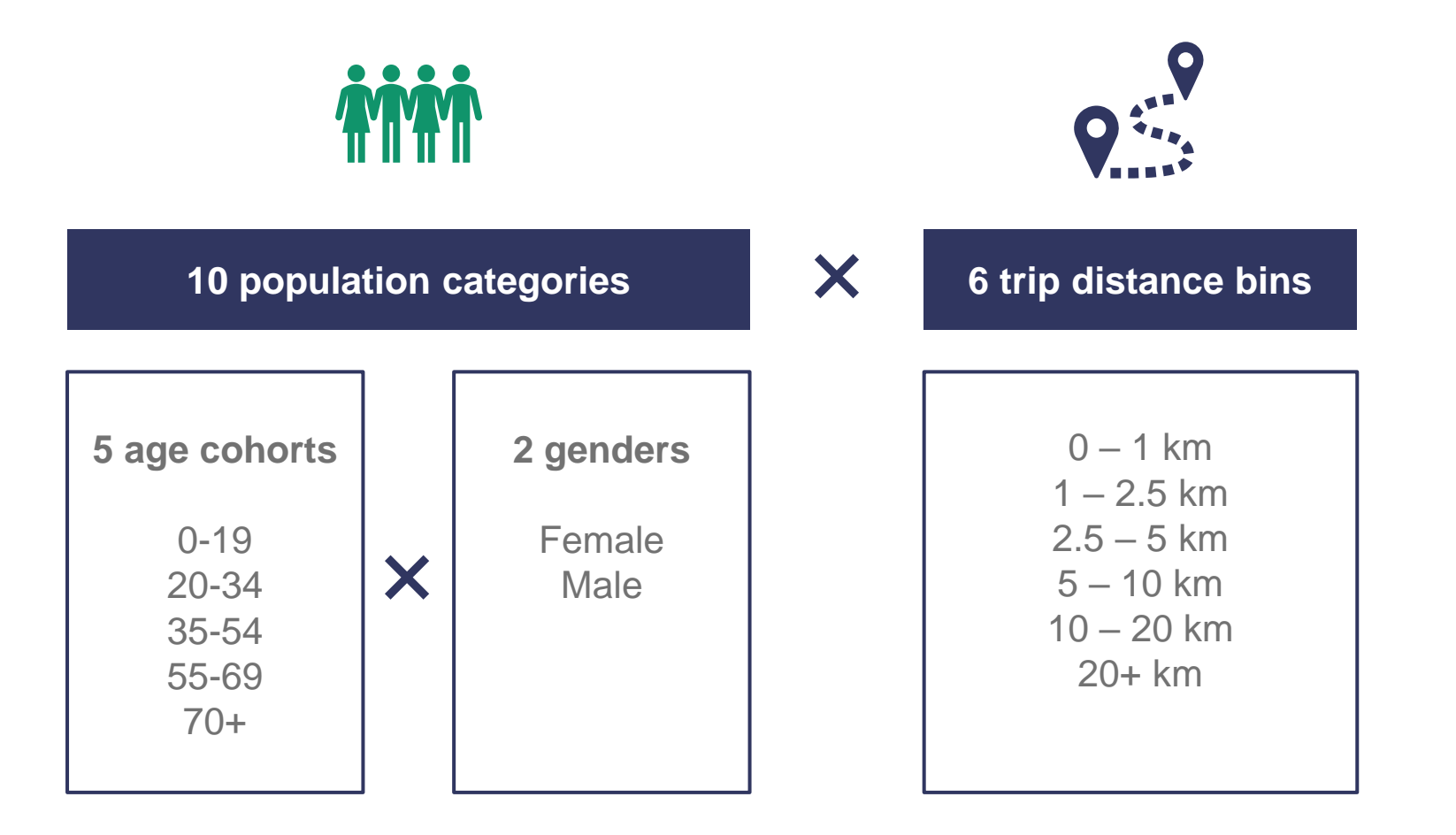

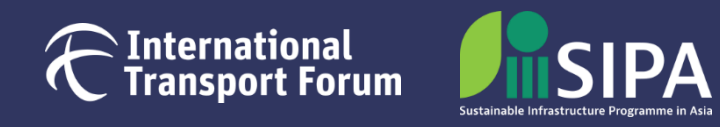

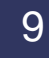

## <span id="page-9-0"></span>**Modelling structure**

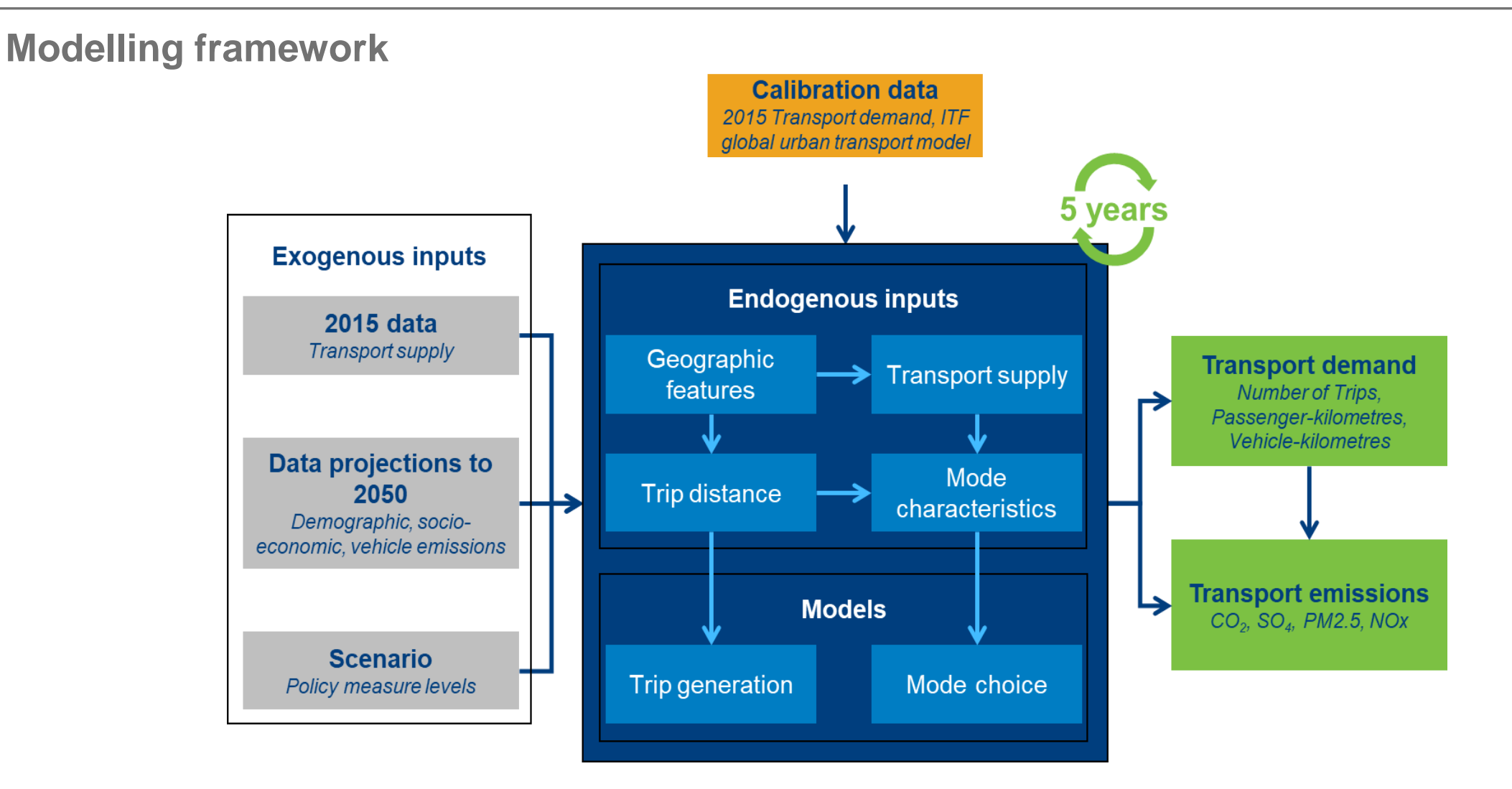

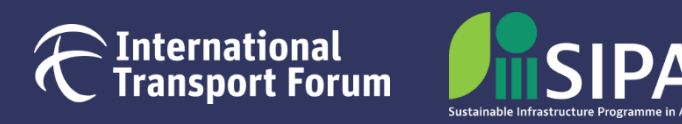

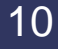

## **Modelling structure**

### **Main model sections**

- Cover
- Data explorer
- Scenario & Results
- Model Inputs
- **E** Intermediate Steps
- Model Outputs

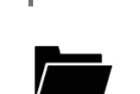

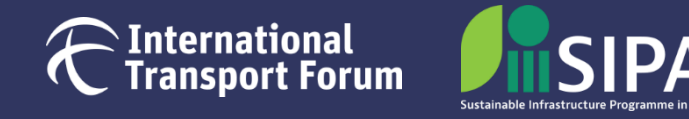

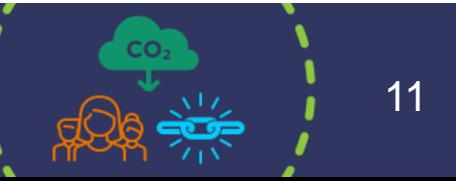

<span id="page-11-0"></span>**Where to find them**

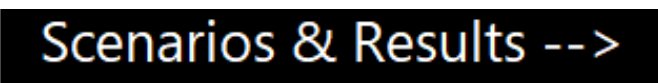

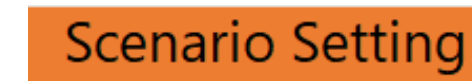

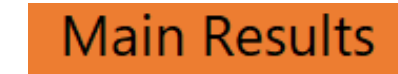

Quick access to scenario setting and main results

Enter or correct values for different scenarios

Display results and generate additional reports

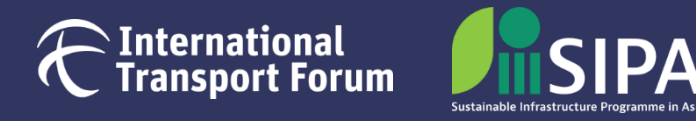

**Scenario template**

**Scenario Setting** 

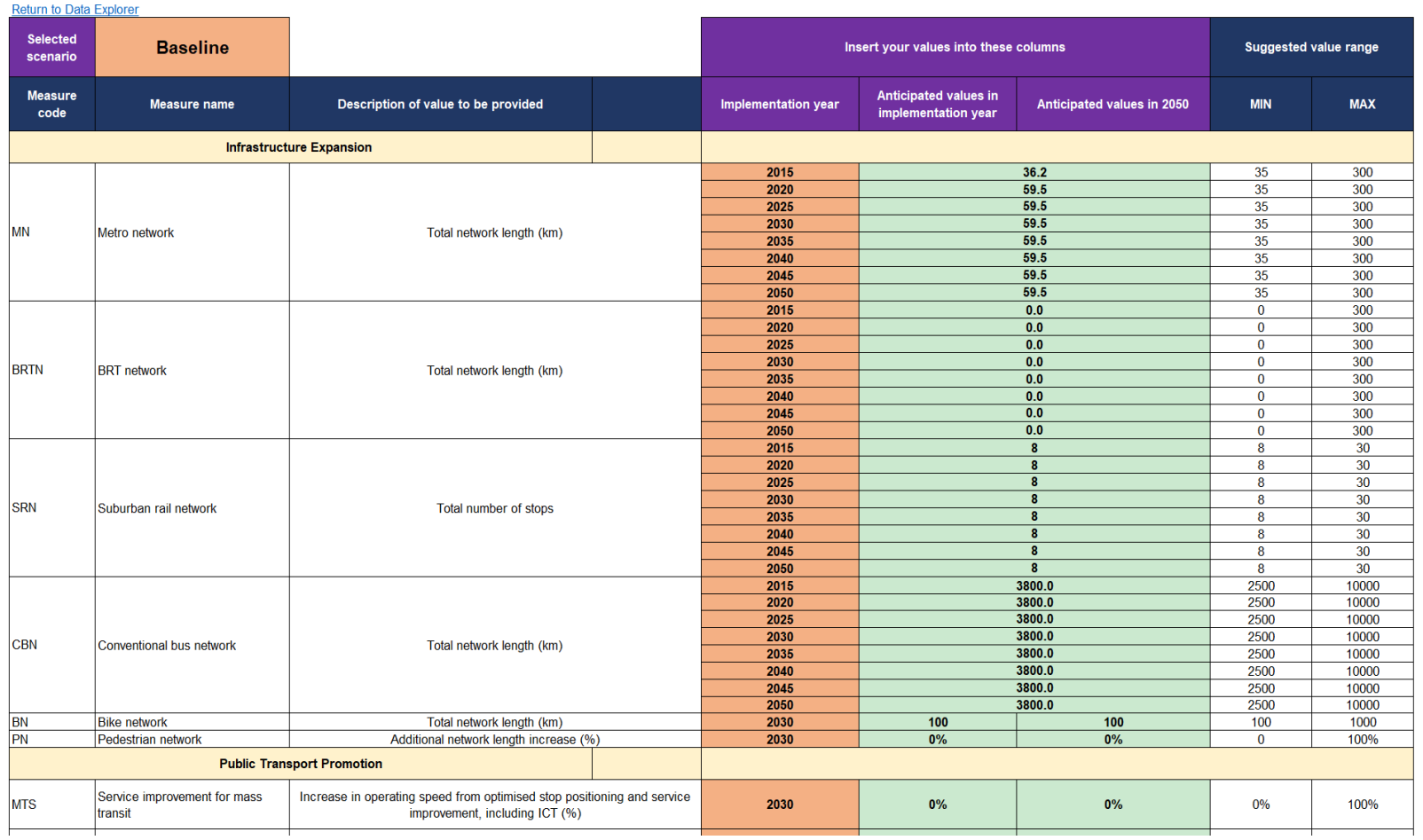

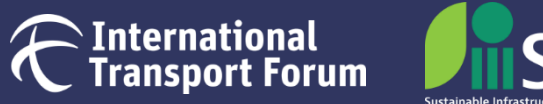

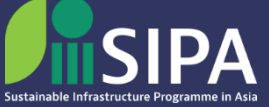

**Scenario Setting Scenario template**

Selected The user selects a policy scenario in *cell C7*  scenario

and changes the corresponding values in *columns F, G, and H*

- The cells to be filled in are highlighted in orange and green.
- **The user can input values for the implementation year, 2050 or each year. Please note that the** user inputs for any given scenario will not affect the values for other scenarios.

**Baseline** 

Anticipated values in

implementation year

Anticipated values in 2050

**Implementation year** 

- Users can select the implementation year of each measure. Note that BN, TI, RSI, and TMR are already being implemented, but users can still select their development milestone in the future.
- For the values of each measure, the suggested range is in *columns I and J*. Users are encouraged to input values within this range. If the user's input falls outside this range, they will still be allowed to enter it, but the corresponding cell will turn red.
- Each policy measure has a measure code for reference (see Measure Code, *column B*)
- In Scenario Parameters **Scenario Parameters** the values are calculated based on the linear growth rate between the initial value and the 2050 value.

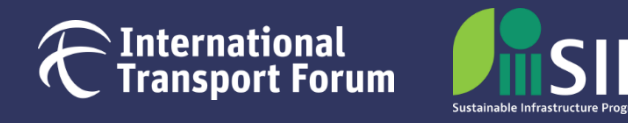

**Scenario template – Infrastructure expansion Scenario Setting** 

- **Fill in the total network size for each mode and year (note that the measures are in different units).**
- **Ensure the following years are non-zero once the value becomes non-zero for a certain mode (see the** example below.

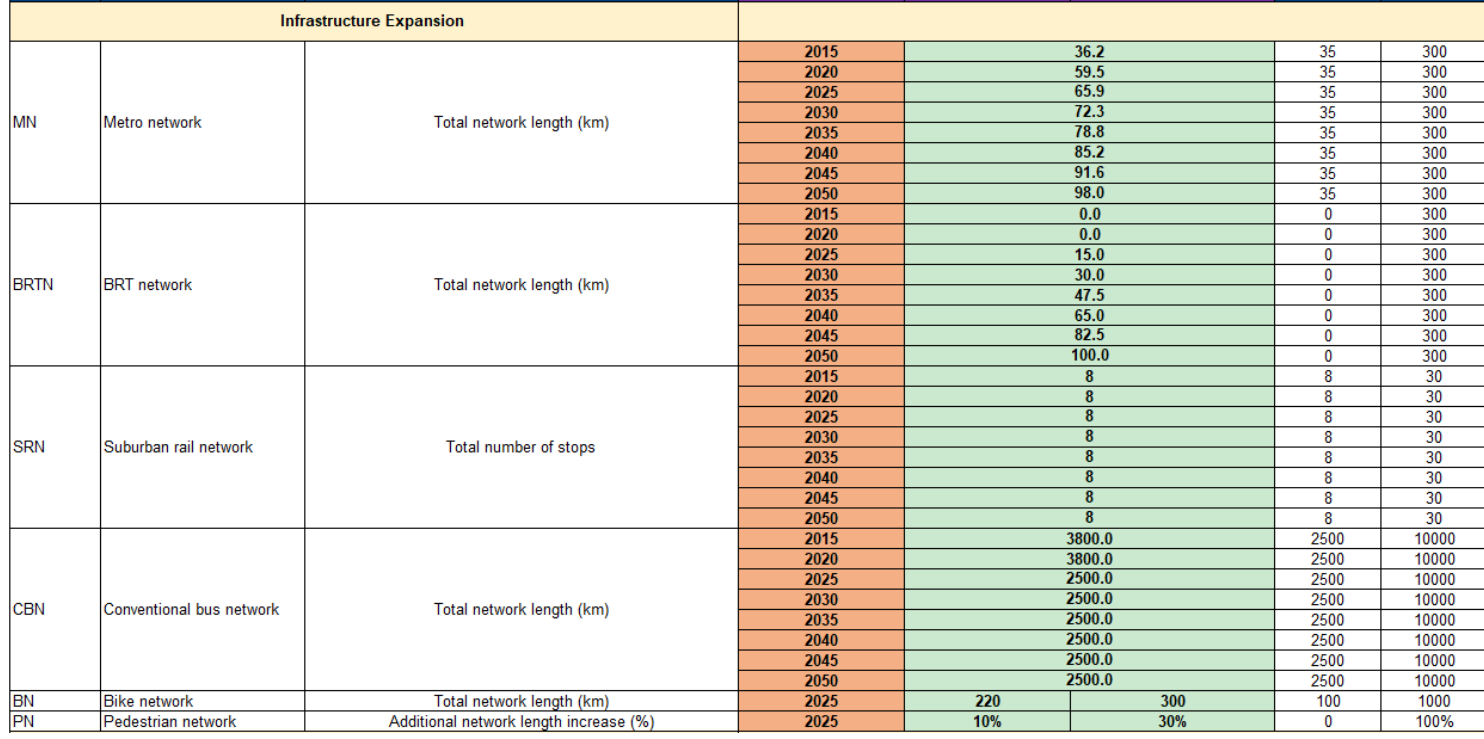

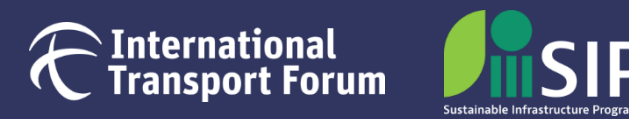

#### **Scenario template – Vehicle technology Scenario Setting**

- Policy measures: **TECH, CTECH, BTECH**
- Setting values here allows overwriting the pre-defined "default" values for the vehicle technology scenarios (set up in the **TECH** measure, see the IEA NPS/SDS scenarios description in the Methodology Note).
- Provide % shares of vehicle technologies for the private car (**CTECH**) and bus (**BTECH**) fleet
- Make sure the sum of the shares is 100%. Otherwise, the default IEA NPS/SDS shares will be used (the cells will turn red if the sum is not 100%).

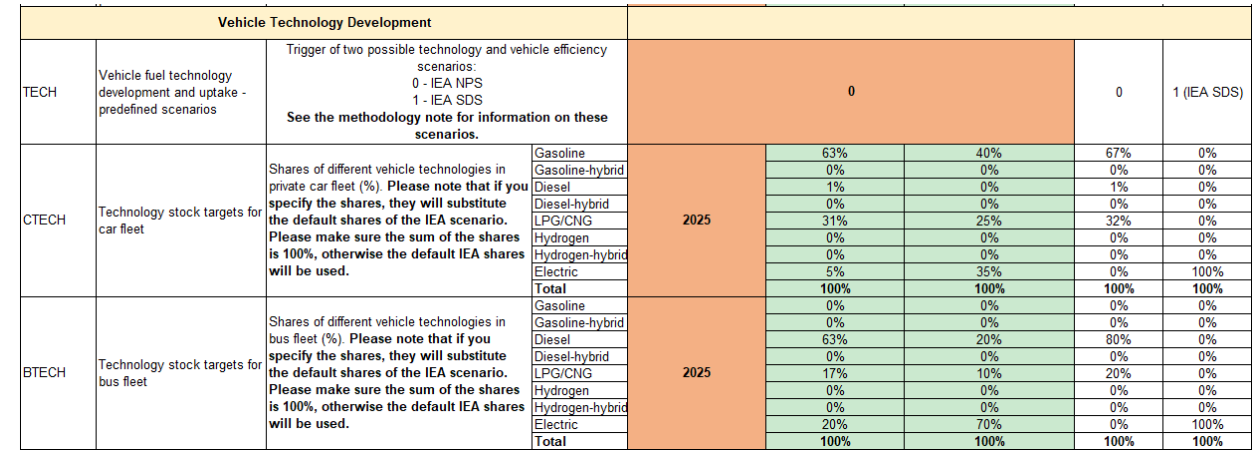

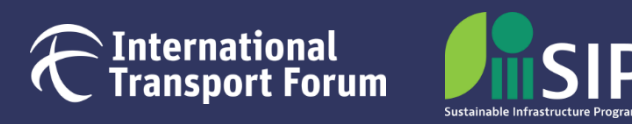

### **Displaying the results**

- Aggregated results can be found in the sheet
- Detailed results are in the section

### Model Outputs -->

**Main Results** 

- To generate the aggregated results, please follow the steps:
	- o Select a policy scenario in *cell B7* **Results for scenario:** Or *cell C7* selected Baseline in
	- o Users can also generate additional reports by clicking the two buttons

Generate Scenario results comparison

Generate Analysis per policy direction

**The model will be restarted after clicking one of the two buttons. Please save the file first to ensure that your changes are not lost.**

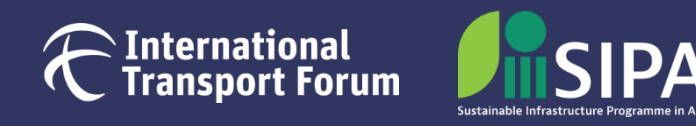

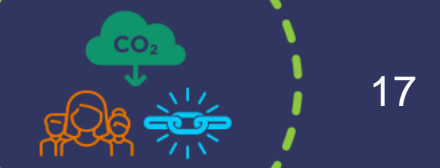

**Scenario Setting** 

**Scenario results comparison**

Generate Scenario results comparison

- **This file consists of two sheets: Scenario Results** with aggregated results for all scenarios, and **Scenario Comparison** where the user can display absolute and relative differences between two selected scenarios
- Below is an example of **Scenario Comparison**. The scenario selection is in *cells F3 and I3*.

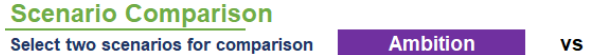

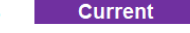

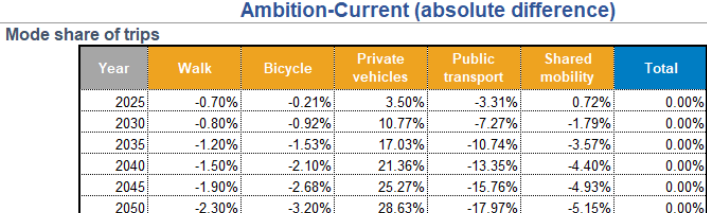

#### Trips (million per year)

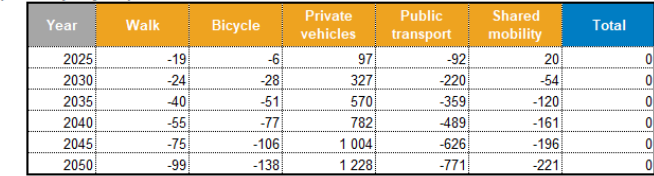

#### **Ambition-Current (relative difference)**

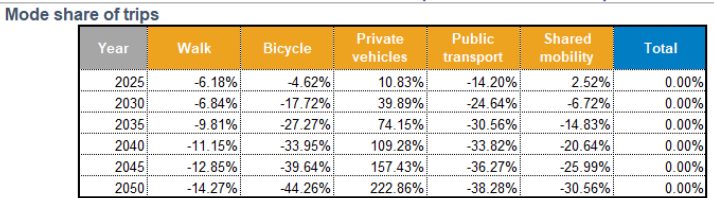

#### Trips (million per year)

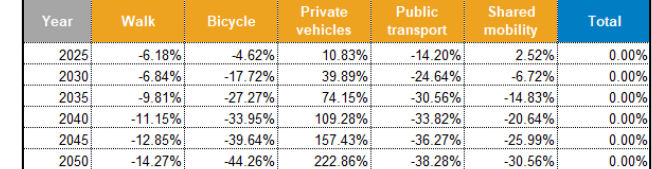

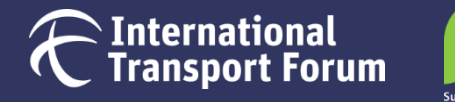

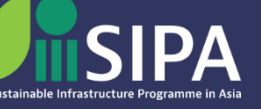

**Analysis per policy direction**

Generate Analysis per policy direction

- This file consists of five sheets: detailed scenario results per policy direction (**Baseline, Current, Ambition**), **Scenario Comparison** where the user can display relative differences between two selected scenarios, and **Summary** that brings together the aggregated results and corresponding differences for all scenarios.
- Below is an example of **Scenario Comparison**. The scenario selection is in *cells H3 and K3*.

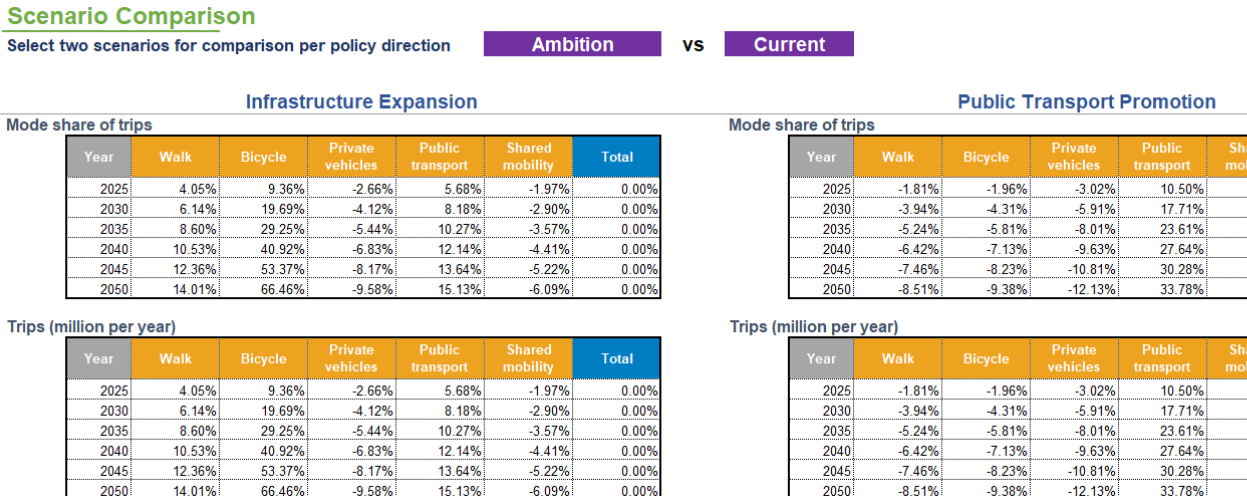

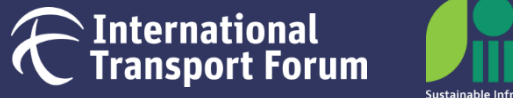

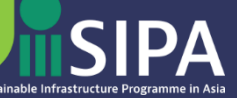

0.009 0.00%  $0.00%$ 

0.00%  $0.00%$ 

**Total** 0.009 0.00%

> 0.00% 0.00%

0.00%

0.00%

 $-2.93%$ 

 $-294%$ 

283%

3.07%

 $-2.93%$ 

 $-2.94%$ 

**Analysis per policy direction – Methodology** 

Generate Analysis per policy direction

- The impact assessment for each policy direction is done by comparing two scenarios (Current-Baseline and Ambition-Baseline) that only differ in the settings of the specific policy direction that is being discussed.
- Users can also find graphs showing differences per policy direction between the three scenarios in the **Summary** sheet (see examples below).

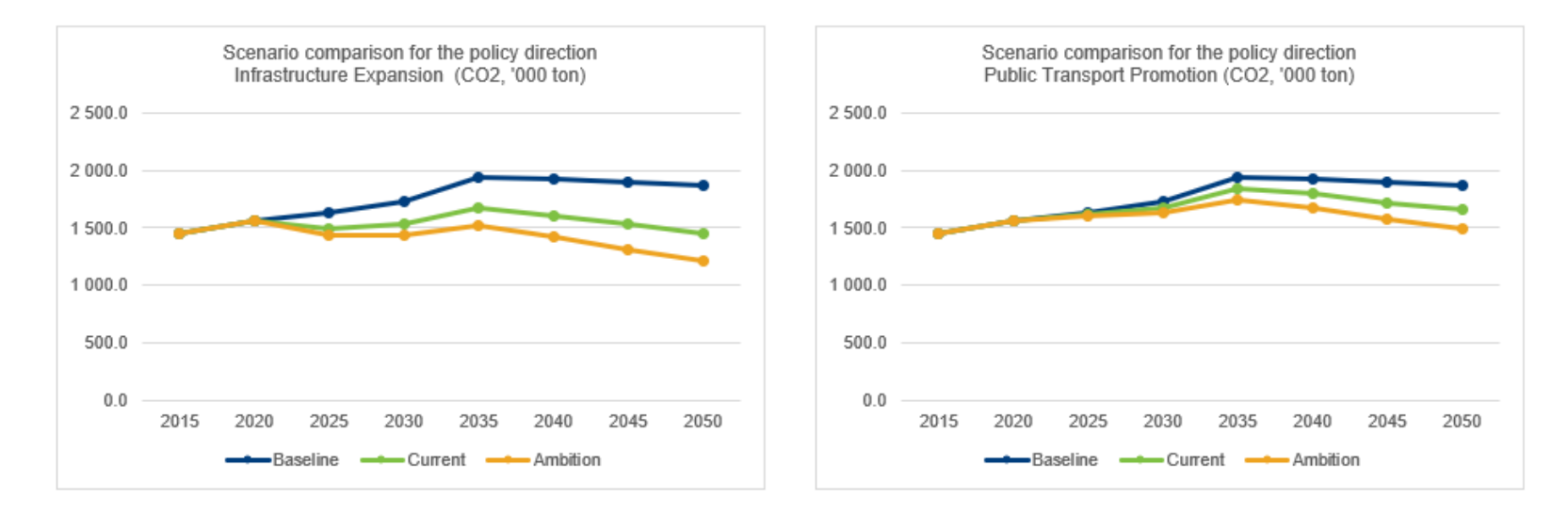

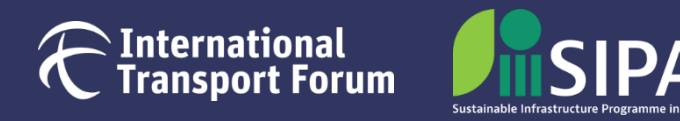

### <span id="page-20-0"></span>**Where to find them**

Model Inputs -->

Update the model with more recent data inputs or revisions

### Socio-economic Input

**Transport Indicators** 

#### **Sub-models Calibration** Vehicle Technology

Control and modify input on population, area size, land use, GDP and teleworking

Control and modify input for 2015 on vehicle fleets and technology, transport infrastructure and costs, average speeds and travel times, etc.

Detailed extraction of vehicle technology and performance data from the IEA model corrected with the scenario input

All variables used in intermediary estimations. Values are calibrated based on the ITF Global Model

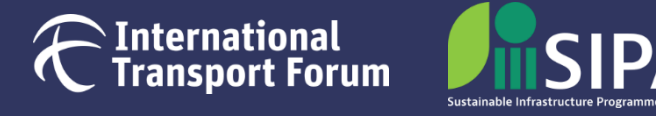

**Socio-economic data**

Socio-economic Input

- Population by age group & gender
- Share of teleworking population
- Area size and land use mixture
- GDP per capita
- Base year (2015) and projections until 2050
- The demographic and geographic characteristics of Tashkent are based on the official statistics of the Republic of Uzbekistan and on a linear regression approach to extend the estimations between 2020 and 2050

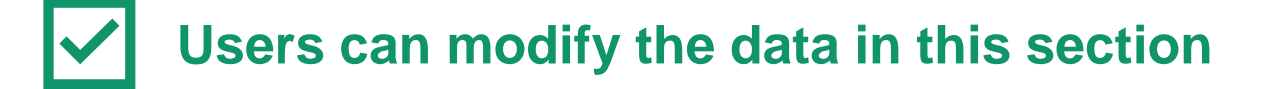

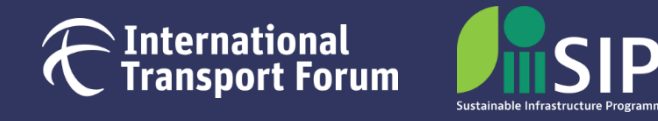

**Transport Indicators Base year (2015) transport indicators**

- Transport infrastructure supply (road length by category, PT infrastructure size)
- Vehicle fleet (private ownership, shared fleet, share of legally operated vehicles)
- Vehicle technology (share of energy type for car and bus fleets)
- Modal attributes (speed, access and waiting time, average load factor)
- Transport costs (public transport fare, taxi fare, fuel cost, parking cost)
- Travel patterns (share of trips by distance category)

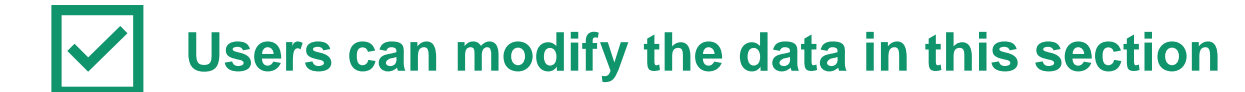

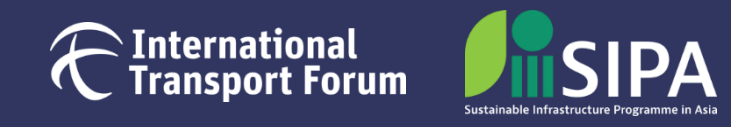

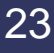

**Vehicle technology** Vehicle technology

- Vehicle fuel/technology mix, performance, load factors, associated costs and CO2 emissions from the **IEA Mobility Model** (MoMo), including **two IEA scenarios** (NPS/SDS)
- Load factors for private car are updated based on the data from the Ministry of Transport
- **EXEL 1** Fuel composition for private car and bus comes from **Scenario Setting** if specified by the user.
- Fuel composition for BRT, minibus, taxi, ride-sharing and car-sharing is adjusted based on the **Sub-models Calibration** coefficients in

- Local pollutants emissions come from the ICCT Transport Roadmap Model
	- **To modify the data in this sheet, users should be very well familiar with the model. It is advised to only modify the table "Aggregated model input".**

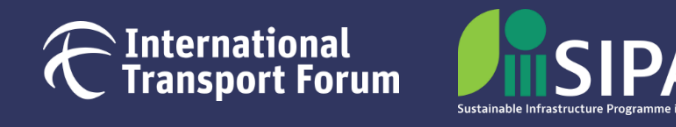

**Sub-models Calibration Sub-models calibration**

- For more information on each sub-model and its coefficients refer to the Methodology Note
- The sheet includes several sections:
	- o **Mode choice module**  modal attributes formula coefficients, COVID impact coefficients, mode choice model coefficients, modes availability assumption by distance bin
	- o **Mobility patterns** trip distance and distance category distribution models, distance detour coefficients, trip rate model
	- o **Transport supply** road length model, reference speed, road space constraints
	- o **Modal costs** elasticities of different costs to GDP per capita
	- o **Vehicle stocks/ownership** private modes ownership model
	- o **Other parameters** carpooling impact and vehicle technology adjustment factors

**To modify the data in this sheet, users should be very well familiar with the model. It is recommended to keep a copy of the initial parameters.**

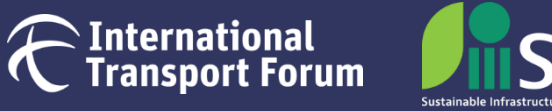

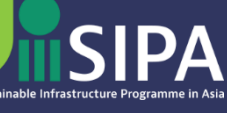

ternational

**port Forum** 

**Sub-models Calibration Sub-models calibration. Example: adjusting the mode share model**

- Mode shares can be changed by modifying the mode choice model coefficients. The results are displayed in **Mode Share**
- Increasing/decreasing ASC (alternative-specific constant)  $\rightarrow$  increasing/decreasing the mode utility  $\rightarrow$ increasing/decreasing the mode share, independently of the modal attribute values
- Changing other coefficients makes modes more or less "sensitive" to gender as well as changes in modal attributes or policy measures.

**Changes in the model coefficients are not recommended without having data to validate them and a good understanding of discrete choice modelling.**

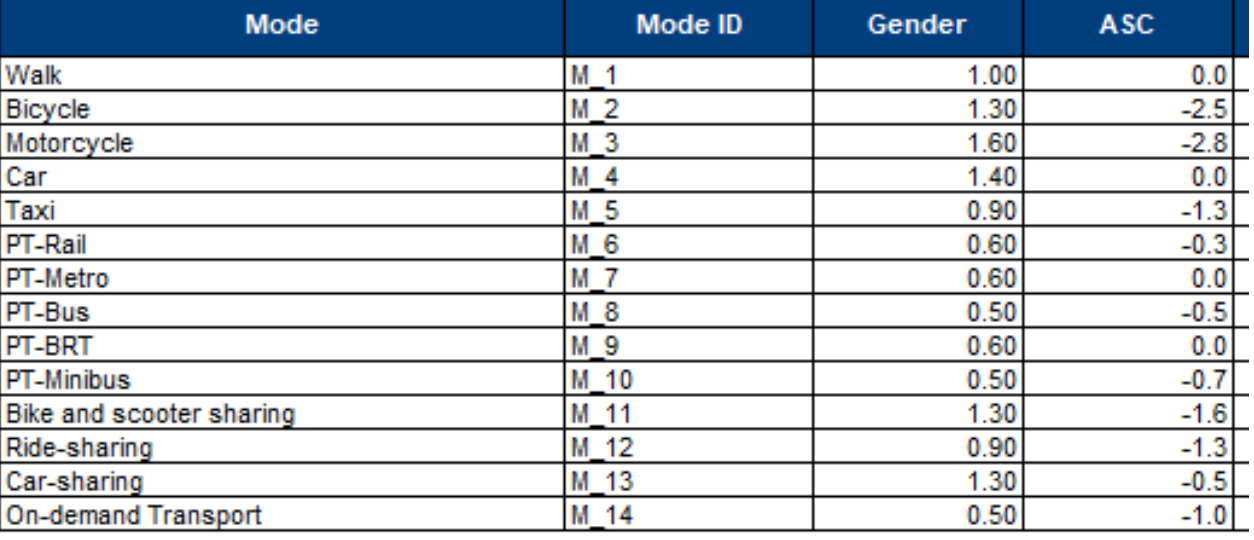

#### Mode choice model

Coefficients of the calibrated multinomial logit mode choice model, used to compute the utility functions

**Sub-models Calibration Sub-models calibration. Example: adjusting distance bin shares**

- The shares of trips falling into each distance bin can be changed by modifying the distance bin choice model coefficients. The results are shown in Trip Rates & Distances
- **■** Increasing/decreasing ASC (alternative-specific constant)  $\rightarrow$  increasing/decreasing the distance bin utility  $\rightarrow$  increasing/decreasing its share, independently of the attribute values
- Changing other coefficients makes distance bins more or less "sensitive" to attribute changes.
- **Changes in the model coefficients are not recommended without having data to validate them and a good understanding of discrete choice modelling.**

#### Distance category distribution model

Coefficients of the multinomial logit model used to compute the utility functions of each distance bin d: Utility  $d = \mu * (\sum_i \textbf{Parameter}^d{}_i * \textbf{ variable}^d{}_i)$ The variables are slightly transformed to include threshold effects and the impact of the bike and pedestrian infrastructure scenario measures.

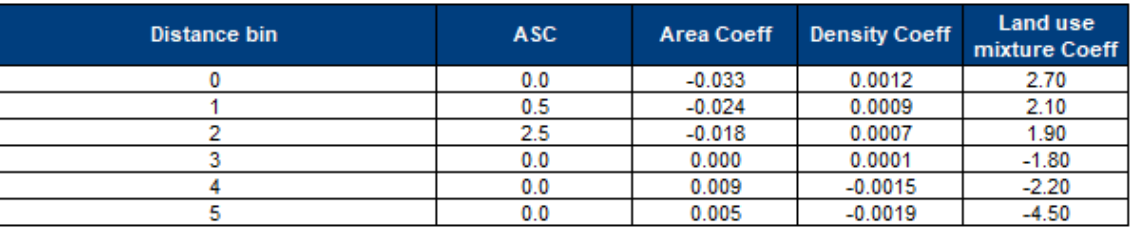

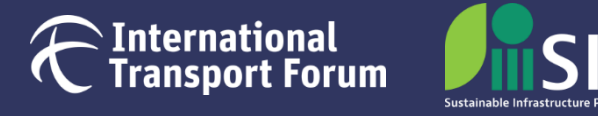

Sub-models Calibration **Sub-models calibration. Example: adjusting trip rates**

- Trip rates can be changed by modifying the corresponding model coefficients.
- **The results are displayed in Trip Rates & Distances**
- **■** Increasing/decreasing age and gender coefficients  $\rightarrow$  increasing/decreasing trip rates for certain demographic categories
- Changing other coefficients makes additional factors, such as GDP or policy measures, influence trip rates of all categories to a larger or smaller extent.

**Changes in the model coefficients are not recommended without having data to validate them and a good understanding of regression analysis.**

#### **Trip rate model**

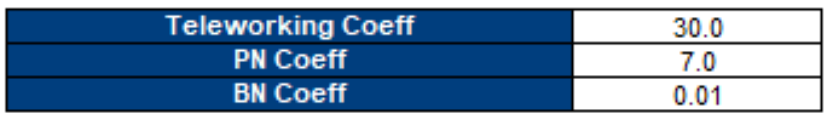

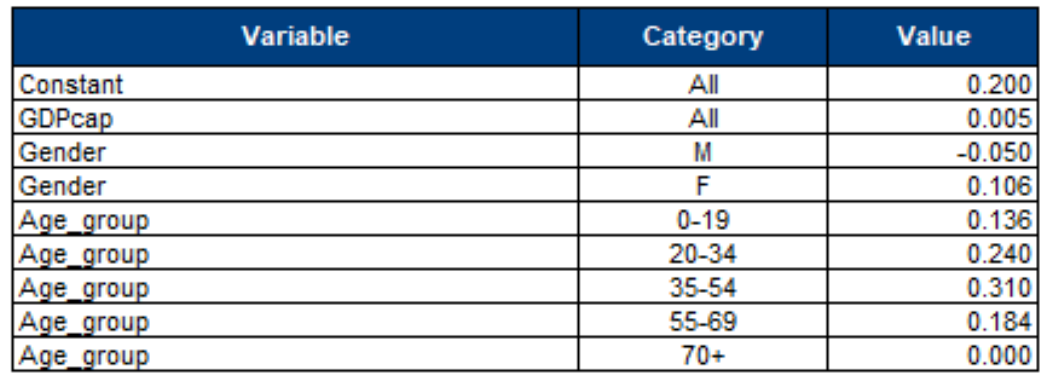

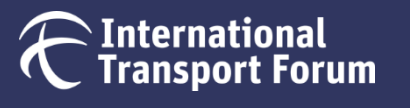

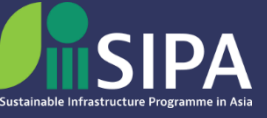

### <span id="page-28-0"></span>**Sub-models**

### **Where to find them**

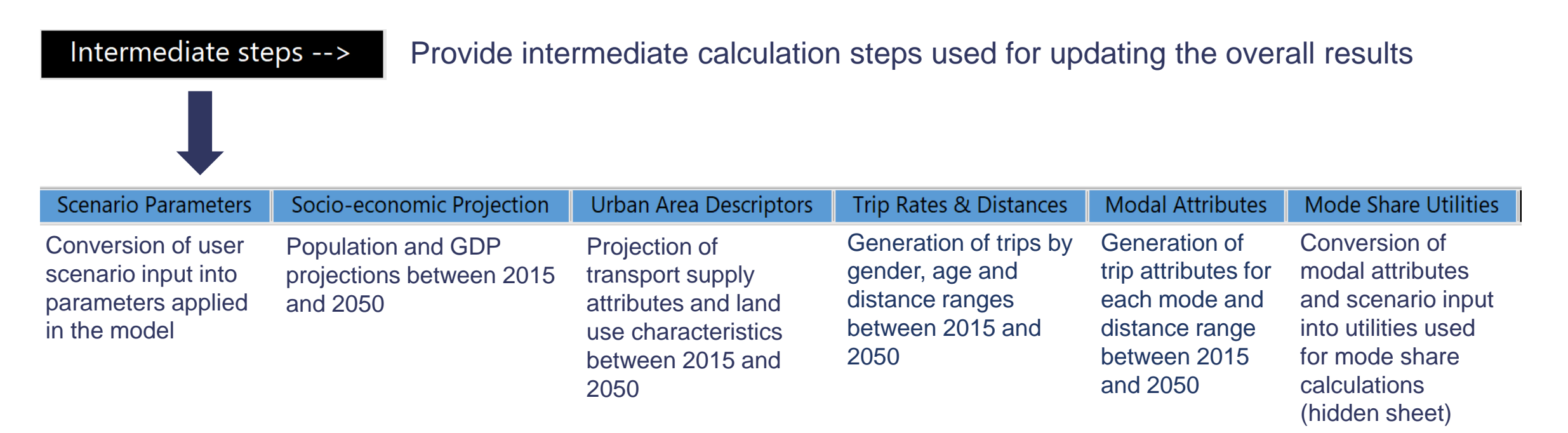

**The information in these sheets can be used for control purposes only.** 

**Changes are not recommended. Users should modify corresponding input sheets if necessary**

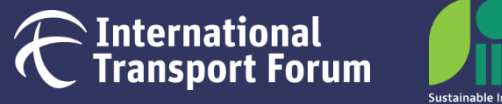

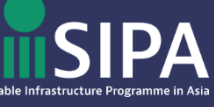

### <span id="page-29-0"></span>**Detailed outputs**

### **Where to find them**

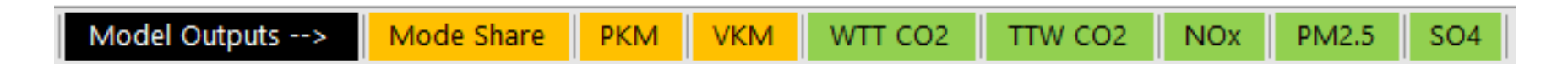

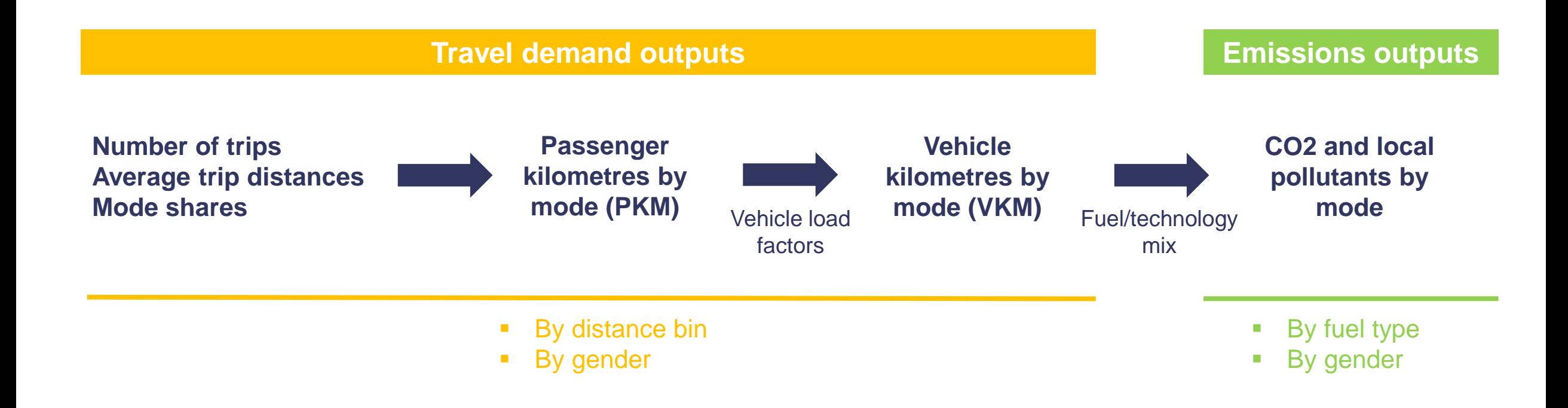

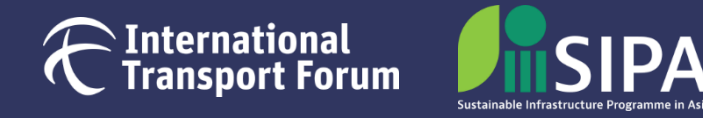

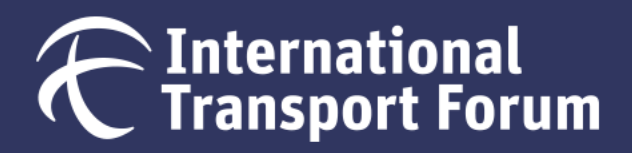

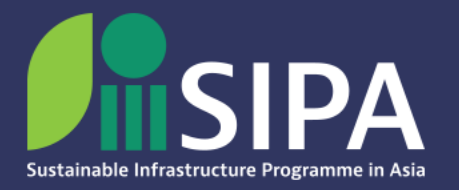

### **INTERNATIONAL TRANSPORT FORUM**

### **2 RUE ANDRÉ PASCAL F-75775 PARIS CEDEX 16**

### **PROJECT TEAM**

**Yaroslav KHOLODOV** Project Manager Email: yaroslav.kholodov@itf-oecd.org

**Mallory TROUVÉ** Urban Mobility Advisor

**Xiaotong ZHANG** Data Analyst

**Blaise ESTIENNE** Policy Analyst Intern

**Guineng CHEN** SIPA Transport Programme Lead Email: guineng.chen@itf-oecd.org